24 日目:データの操作(群分け)

本日は,群分けにかかるデータ操作をやってみようと思います。

データは, sam2.csv を用いてやります。13 日目に作成した xx というファイルを使って みます。head で見ると、以下のようになっていたものです。

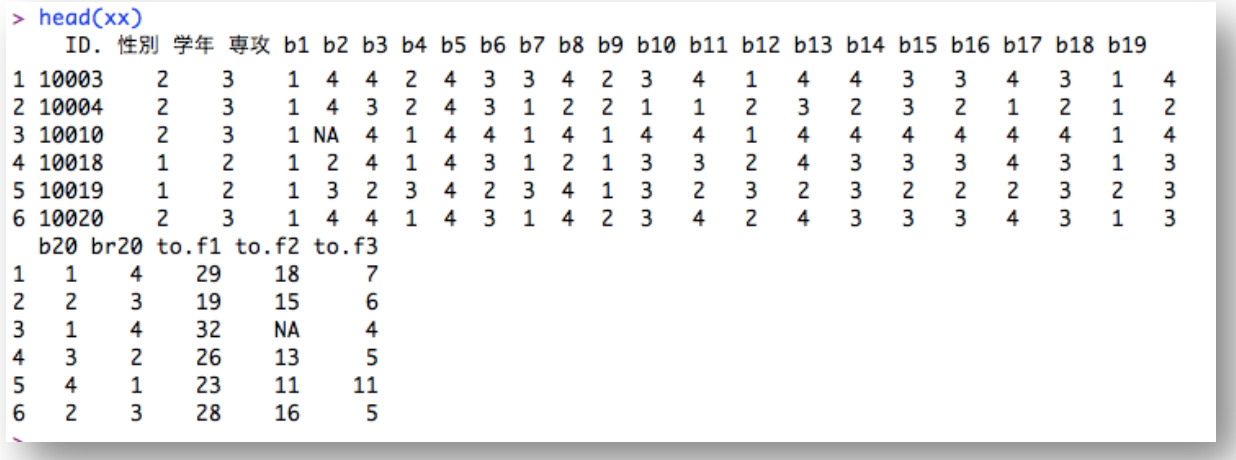

まずは、to.f1 の得点を使って、上位群,下位群を作ってみます。

平均値で分けるなら、もちろん平均値が必要です。計算してみると、24.34 ですから、こ れを基準にします。やり方はいくつもあると思いますが,簡単なのはifelse を使うものか なと思います。gr.f1 という新しい変数を作り,下位群には1を,上位群には2を割り振っ てみます。

xx\$gr.f1 <- ifelse(xx\$to.f1 < 24.34, 1, 2)

ifelse は、18 日目に取り上げた自作関数の中でも紹介しました。「もし●が真ならば△ せよ,●が真でなければ(偽であれば)×せよ」というものです。カッコの中が3つに分け られていて、最初が●, 2番目が△, 3番目が×に対応しています。つまり, xx\$to.f1 < 24.34 が真ならば1を, 偽ならば2を xx\$qr.f1 に入れなさいということです。

もちろん,

 $xx\$ gr.f1 <- ifelse $(xx\$ to.f1 <= 24, 1, 2)

とか

## xx\$gr.f1 <- ifelse(xx\$to.f1 > 24.34, 2, 1)

としても同じ結果になります。

なお「≦」や「≧」の場合は,上の例のように不等号と等号を並べるのですが,不等号を 先に書かないとエラーになるようです。つまり「<=」はOK ですが,「=<」はNG です。また, 以前にも触れましたが「等しい」場合は、「=」ではなく、2つ並べる「==」です

1日 30 分くらい, 30 日で何とかRをそこそこ使えるようになるための練習帳: Win 版 ver.0.95(ほぼ完成版)

ちゃんと変換しているかどうかを確認するには、たとえば describe.by を使って…

## describe.by(xx\$to.f1, xx\$gr.f1)

これで各群の最小値と最大値をチェックすればよいわけです。

3群以上に分ける場合も,ifelse を重ねてやれば OK です。たとえば、22 点以下, 23 から26, 27 点以上に、それぞれ1, 2, 3を割り当てたいなら…  $xx\$ gr2.f1 <- ifelse( $xx\$ to.f1 <= 22, 1, ifelse( $xx\$ to.f1 <= 26, 2, 3))

こんな書き方になります。よくわからなければ,

 $xx\$ gr.f1 <- ifelse $(xx\$ to.f1 <= 22, 1, 2)

と比べてみるとわかるかもしれません。この場合の,最後の2の所にifelse(xx\$to.f1 <= 26, 2, 3)が入っている形式です。

この群分けは、以下のようにも書けます。

xx\$gr3.f1 <- cut(xx\$to.f1, breaks=c(-Inf, 22, 26, Inf), labels=c(1, 2, 3), right=TRUE)

cutという関数を使った群分けですが、カッコの中は最初に変数名、次にbreaks=c(-Inf, 22, 26, Inf)で分割する点を指定します。-Inf と Inf は最小と最大の点を意味し, その 間の区切る点を入力して指示します。labels=c(1, 2, 3)は、区切られたそれぞれの群に どのような名前を付けるかを指定します。ここでは,「1」「2」「3」という名前を付けてい ます。最後の right=TRUE は、breaks=で指定された区間の右側の値を「含む」という意 味です。right=FALSE にすると,「含まない」になります。今回は、22 点以下, 26 点以下 という指示になるので、right=TRUE としておきます。

これで先と同じ3群分けができます。しかし、この2つは大きく違う点があります。それ は前者は連続変数としての1,2,3,後者はカテゴリ変数としての1,2,3が結果とし て返されるということです。cut という関数を使った群分けは,分散分析をやったときの独 立変数の型,factor 型を作成します。ワークスペースブラウザなどで確認してみてください。 逆に言えば、ifelse 使って群分けしたものを独立変数として分散分析を行う場合には、 factor 型に変換する必要があります。

なお summary などでそれぞれを見てみるとわかりますが、前者なら平均値などを計算し てくれます。しかし後者はカテゴリ変数なので,平均値などは計算してくれません。

次に、2つの変数を用いて群分けをすることをやってみます。性と to.f1 の平均を用い

1日 30 分くらい,30 日で何とかRをそこそこ使えるようになるための練習帳: Win 版 ver.0.95(ほぼ完成版)

て、男性の to.f1 上位群を1, 女性の to.f1 上位群を2, 男性の to.f1 下位群を3, 女 性の to.f1 下位群を4とする,4群に分けてみます。これもいくつかやり方はあるような 気がしますが、たとえば…

xx\$gr4.f1 <- ifelse(xx\$to.f1 > 24.34 & xx\$性別 == 1, 1, ifelse(xx\$to.f1  $> 24.34$  &  $x \times \frac{4\pi}{3} = 2, 2,$  ifelse( $x \times \frac{1}{2}$  = 24.34 &  $x \times \frac{4\pi}{3} = 1, 3, 4$ ))

この書き方だとわかりにくいでしょうから,形を整えてみます。 xx\$gr4.f1 <- ifelse(xx\$to.f1 > 24.34 & xx\$性別 == 1, 1, ifelse(xx\$to.f1 > 24.34 & xx\$性別 == 2, 2,  $i$ felse(xx\$to.f1 < 24.34 & xx\$性別 == 1, 3, 4)))

これだと少しはわかりやすいのではないでしょうか。先にifelse を使って3群に分けま したが、同様にして4群に分けています。条件の部分が xx\$to.f1 > 24.34 & xx\$性別 == 1などとなっていますが、to.f1 が平均値以上(xx\$to.f1 > 24.34) かつ、男性(xx\$性 別 == 1)の場合であれば,これを「&」でつないでおきます。ちなみに「または」の場合 は「|」(1でもLの小文字でもなく、縦棒です)でつなぎます。

群分けがうまくいっているかどうかは,

lis <- c("性別","to.f1") xxlis <- xx[lis] describe.by(xxlis , xx\$gr4.f1) などで確認しておきましょう。

ちょっと余談ですが、ifelse を使って一つだけ。ある変数の一部のデータだけを置き換 えたい場合にもifelseは使えます。たとえば性別の2を、すべて3に置き換えるなら… xx\$性別2 <- ifelse(xx\$性別 == 2, 3, xx\$性別)

性別が2でない場合の部分(カッコ内の最後の部分)には,もとのファイル名,変数名を いれておけば,そのままにしておいてくれます。